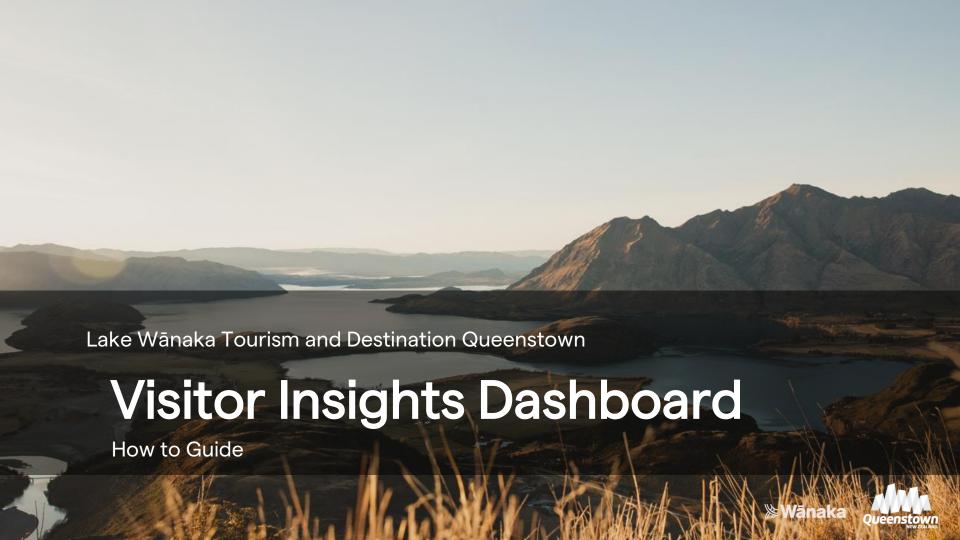

## About

#### Purpose

The Visitor Insights Dashboard provides members and stakeholders with easy-to-understand visitor economy data, RTO led research, and insights to guide business decisions and activity.

### Background

Lake Wānaka Tourism (LWT) has created this in collaboration with Destination Queenstown, in line with Queenstown Lakes' Destination Management Plan <u>Travel to a Thriving Future</u>, as part of foundation project 3: Data and Measurement Framework.

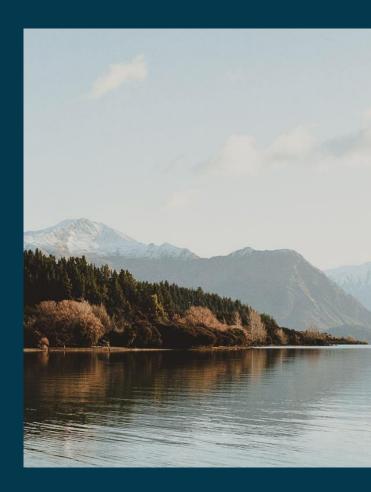

## How to access the Visitor Insights Dashboard

#### Lakewanaka.co.nz members area

- 1. Go to lakewanaka.co.nz/members/.
- 2. Under **Data & research** select the **Lake Wānaka Visitor Insights Dashboard** link.

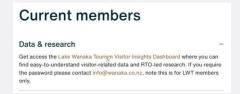

3. You will be prompted to enter a password. The password is

### LWTinsights23.

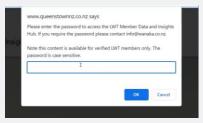

#### **Quarterly Member Insights Communications**

Starting from January 2023, LWT Members can directly access the Visitor Insights Dashboard without a password by selecting any image or prompt in Quarterly Member Insights communications.

# Visitor Insights Dashboard Content

There are three areas in the Visitor Insights Dashboard, which can be accessed from the navigation menu at the top of the page

## Visitor Insights Dashboard

Provides insights for members and stakeholders to guide business decisions built on PowerBI.

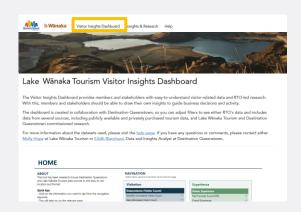

## Insights & Research

Insights, market intelligence, and trends created from regular research by DQ and LWT.

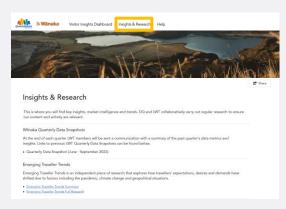

### Help

Support including video tutorials, information about the data sources, and contact information.

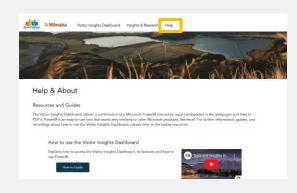

# Visitor Insights Dashboard

- PowerBl report includes:
  - Home page
  - Visitation
  - Expenditure
  - Experience and sentiment
  - Accommodation results
- For best viewing expand the PowerBI visualisation to full screen
- Using the navigation page click the information you want to view, click the home button to return to the home page
- Raw data download link

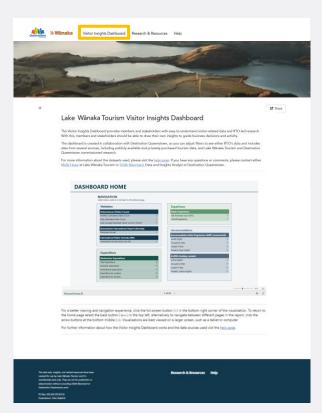

## PowerBI tips

- Visualisations are displayed in PowerBI providing one easy to use location for visitor metrics
- PowerBl is a Microsoft
  product with similar
  features to excel (e.g.
  filters) which user can alter
  to manipulate the data
- Key features are noted on the opposite image

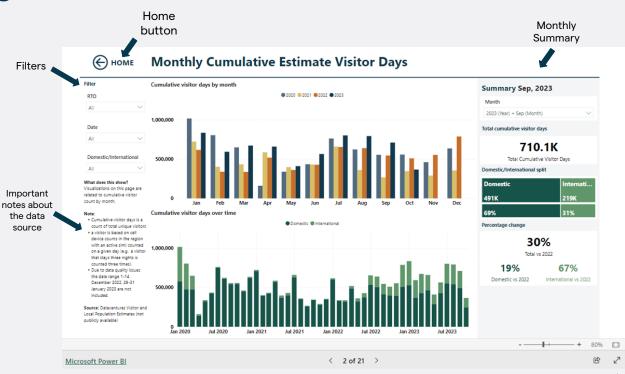

## **FAQs**

#### How do I access the Visitor Insights Dashboard?

Access at <u>lakewanaka.co.nz/members/</u> under Data & Research or through LWT Quarterly Data Snapshot Member emails.

### Can I download the data from the Visitor Insights

#### Dashboard?

Yes! You can access an Excel document underneath the PowerBl visualisation and then file and save as to download the data or connect directly.

#### Where does the data come from?

The data comes from a combination of publicly available and privately purchased data sources, you can find out more about these sources here.

#### Who do I contact for more information about this?

Contact <u>Molly Hope</u> from Lake Wānaka Tourism or <u>Eilidh</u> <u>Blanchard</u>, Data and Insights Analyst at DQ.